### **Schnelleinstieg** Microsoft Office Outlook 2010 Die Zentrale für Ihre Kommunikation und Zusammenarbeit

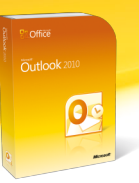

# **Ra**Office

#### **Favoritenleiste**

Fassen Sie Ihre wichtigsten Ordner in einem Bereich zusammen, damit Sie schneller auf diese zugreifen können.

#### **Sofortsuche**

Schnelles Auffinden von Elementen durch hervorheben der Treffer schon während der Eingabe des Begriffs.

#### **Hilfe (F1)**

Die Hilfe bietet einen schnellen Zugriff auf die umfangreiche Online-Hilfe, Tipps, Anwendertrainings und kostenfreie Vorlagen.

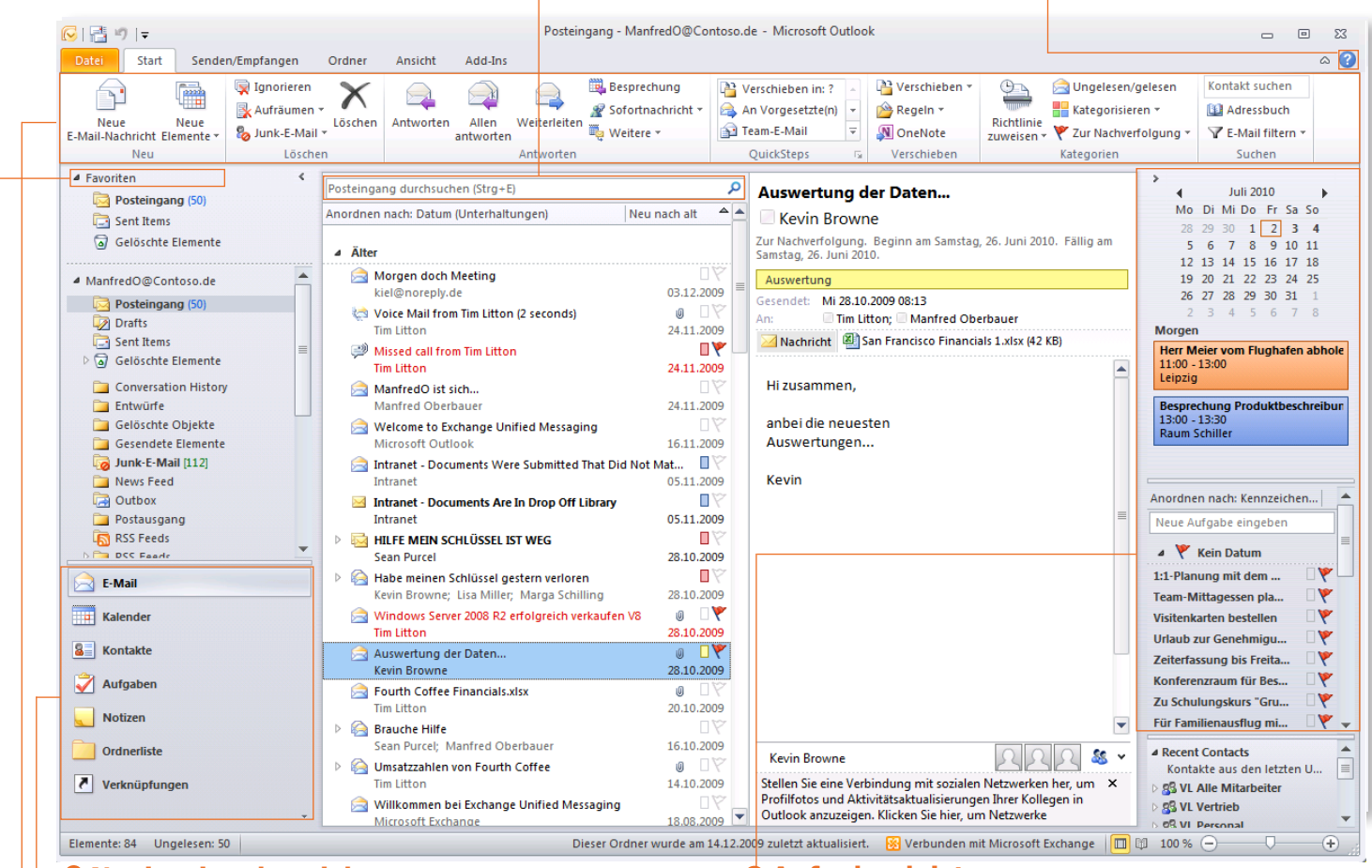

#### **Navigationsbereich Aufgabenleiste**

Die wichtigsten Bereiche schnell im Zugriff.

Die Aufgabenleiste umfasst drei Bereiche: den Datumsnavigator, einen Abschnitt für Termine und die Aufgabenliste. Weitere Optimierungen sind visuelle Hinweise für Konflikte und nicht beantwortete Besprechungsanfragen.

#### **Menüband**

Das Menüband in Outlook 2010 ist so konzipiert, dass über die aufgabenorientierten Registerkarten genau die jeweils benötigten Befehle schnell zugänglich sind.

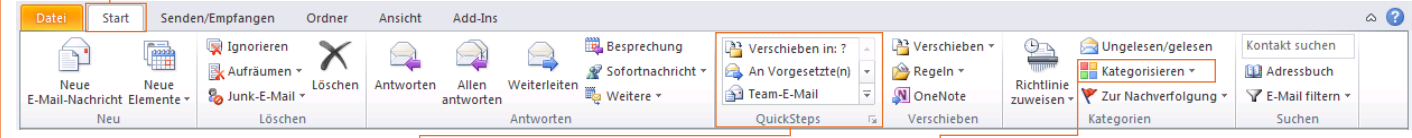

#### **Registerkarte Start**

Hier finden Sie die am häufigsten verwendeten Befehle.

#### **Gruppe Quicksteps**

In dieser Gruppe finden Sie Befehle für das Automatisieren von Routine-Aufgaben im täglichen Umgang mit E-Mails.

#### **Kategorisieren**

Elemente können zu logischen Gruppen zusammengefasst werden, indem Kategoriefarben oder Kategorienamen zugewiesen werden.

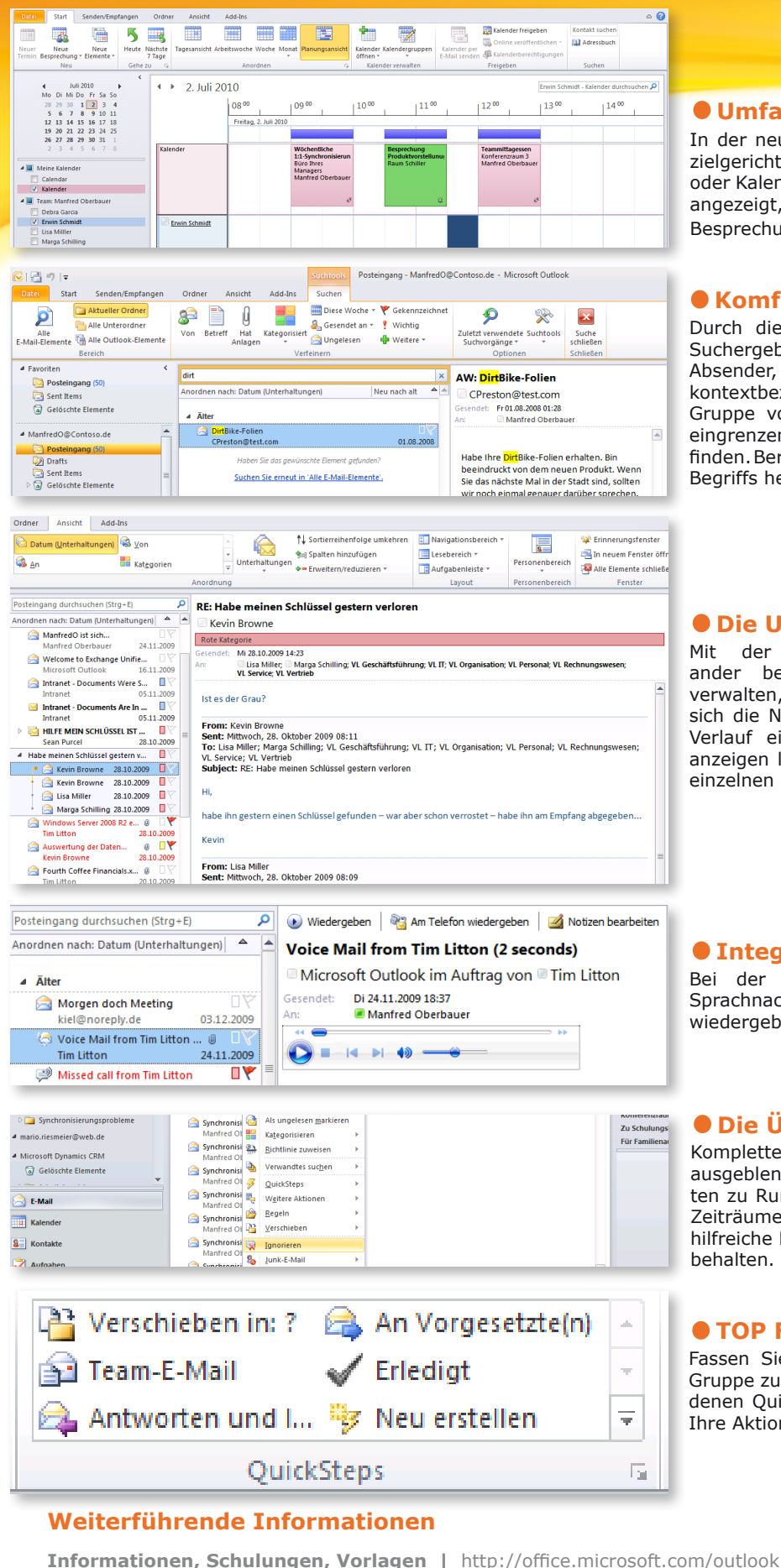

### **Umfangreiche Terminplanung**

In der neuen Planungsansicht lassen sich Besprechungen zielgerichteter organisieren. Einzelne Personen, Ressourcen oder Kalendergruppen werden in einer horizontalen Ansicht angezeigt, sodass Sie schnell den besten Zeitpunkt für eine Besprechung ermitteln können.

#### **Komfortable Suchfunktion**

Durch die Sofortsuche ist es jetzt noch einfacher, die Suchergebnisse einzugrenzen, indem Suchkriterien wie Absender, Schlüsselwörter etc. angegeben werden. Die kontextbezogene Registerkarte Suchtools umfasst eine Gruppe von Filtern, mit denen Sie Ihre Suche effizient eingrenzen können, um die gewünschten Elemente zu finden. Bereits bei der Eingabe werden "Treffer" des gesuchten Begriffs hervorgehoben.

#### **Die Unterhaltungsansicht**

Mit der Unterhaltungsansicht lassen sich aufeinander bezogene Nachrichten besser verfolgen und verwalten, und zwar unabhängig von dem Ordner, in dem sich die Nachrichten befinden. Sie können den gesamten Verlauf einer Unterhaltung in einer Zusammenfassung anzeigen lassen. Damit entfällt die mühsame Suche nach einzelnen Nachrichten zu einem bestimmten Thema.

#### **Integrierte Voice-Mail-Funktion**

Bei der integrierten Voice-Mail-Funktion können Sie Sprachnachrichten direkt in Outlook 2010 oder am Telefon wiedergeben.

#### **Die Übersicht behalten: Ignore**

Komplette Mailwechsel können über die Ignore-Funktion ausgeblendet werden. Gerade bei unwichtigen Antworten zu Rundmails, die Ihren Posteingang innerhalb kurzer Zeiträume unübersichtlich machen, ist dieses Feature eine hilfreiche Möglichkeit den Überblick für das Wesentliche zu behalten.

#### **TOP Feature: Quicksteps**

Fassen Sie Befehle, die Sie häufig verwenden, in einer Gruppe zusammen. Sie können die standardmäßig vorhandenen QuickSteps anpassen und eigene Schaltflächen für Ihre Aktionen erstellen.

**Office für zu Hause |** http://office.microsoft.com/de-de/products

**Testversion herunterladen |** http://office.microsoft.com/de-de/try

**Office 2010-Supportcenter |** http://support.microsoft.com/germany/office

## **Ra**Office